## Sample of Application for Admission to Secondary School

1. Please access the school website <u>www.evangel.edu.hk</u> and click "more" under the "LATEST NEWS & FORMS" category.

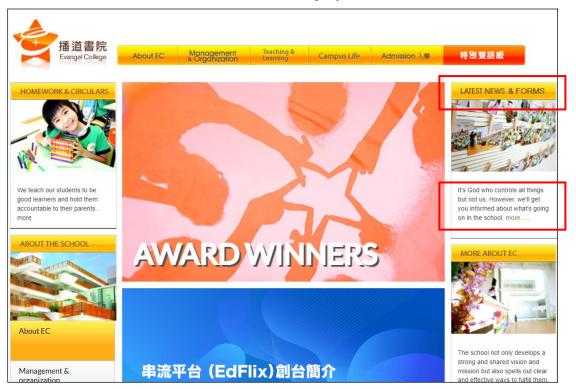

2. Click "Admission".

| E-Cube                     | Font Size Bigger <u>Reset Smaller</u>                                                                               |
|----------------------------|----------------------------------------------------------------------------------------------------|
| You are here: Home         |                                                                                                    |
| Main Menu                  | Display # 10 v                                                                                                    |
| Award Winners              | Collection of 2023 HKDSE Examination Certificates                                                                   |
| Latest News                | 2023-04-30 Celebrating Excellence: S.3B HUI Sharlene Sum Yin won [Asia International Mathematical Olympiad] in Open |
| News for NSS Students      | Contest Semi-Final [Silver]                                                                                         |
| Forms                      | Thank You Letter from Evangel Children's Home for the One Student One Packet Activity 2021                          |
| Circulars (Primary School) | 2021-2022 School Uniform (Secondary School)                                                                         |
| Admission 入學               | 2021-2022 School Uniform (Primary School)                                                                           |
| School Fee 學費              | Instructions for Logging in to eClass to Access to the Past Exam Papers                                             |
| PTA                        | 在風雨中,播首書院仍是播首書院                                                                                                    |
| School Fee Remission 學費減免  | 彊 <u>了驢教你:中華文化四十天,文道合一學做人 [中三至中六] (22/4/2020</u> )                                                                  |
| School Development Plans   | ·····································                                                                               |
| Annual Plans               |                                                                                                    |

3. Click "Admission (Secondary School)".

|                              | Font Size <u>Bigger</u> <u>Rese</u> t | t Smaller |
|------------------------------|---------------------------------------|-----------|
| You are here: Home           |                                       | <u></u>   |
|                              |                                       |           |
| Main Menu                    | <u>Admission (Primary School)</u>     |           |
| Award Winners                | <u>Admission (Secondary School)</u>   |           |
| Latest News                  |                                       |           |
| News for NSS Students        |                                       |           |
| Forms                        |                                       |           |
| Circulars (Primary School)   |                                       |           |
| Circulars (Secondary School) |                                       |           |
| Admission 入學                 |                                       |           |
| Admission (Primary School)   |                                       |           |
| 入讀小學                         |                                       |           |
| Admission (Secondary School) |                                       |           |
| 入讀中學                         |                                       |           |
| School Fee 學費                |                                       |           |

4. Choose "Application for Admission to Secondary School". Please read the application procedures carefully.

| ou are here: Home > 08) 2024-2025 Appli | cation for Admission to Secondary School (School Opening of S.2-S.6: September 2024)                                                                             |
|-----------------------------------------|----------------------------------------------------------------------------------------------------|
|                                         |                                                                                                    |
| Main Menu                               | 08) 2024-2025 Application for Admission to Secondary School (School Opening of S.2-S.6: September 2024)                                                          |
| Award Winners                           | Category: Admission (Secondary School)                                                                                                    |
| Latest News                             |                                                                                                    |
| News for NSS Students                   | Application Period: Online applications are accepted all year round.                                                                                             |
| Forms                                   |                                                                                                    |
| Circulars (Primary School)              | Application Guidelines                                                                                                    |
| Circulars (Secondary School)            |                                                                                                    |
| Admission 入學                            | <ol> <li>Evangel College is a Direct Subsidy Scheme school. There are no<br/>geographical restrictions on application. The Government's Secondary One</li> </ol> |
| Admission (Primary School)              | Admission Net Mechanism does not apply.                                                                                                    |
| 入讀小學                                    | 2.School Fee Remission: Needy students (including those from families                                                                                            |
| Admission (Secondary School)            | receiving the CSSA/financial assistance provided by SFAA) may apply for fee                                                                                      |
| 入讀中學                                    | remission (For details, please refer<br>to http://www.evangel.edu.hk/ecube/index.php/school-fee-remission). More                                                 |
| School Fee 學費                           | information can be accessed through the contacts listed in the Enquiry Session                                                                                   |
| PTA                                     | below.                                                                                                    |

5. Please click "<u>Apply Now</u>" at the end of the page to enter the "Admission Application Online System of Secondary School".

| Collection of Personal Data                                                                                                    |
|----------------------------------------------------------------------------------------------------|
| <ol> <li>The personal data filled in by applicants will only be used for application of<br/>school place of the school.</li> </ol>                                                                                                    |
| 2. The provision of personal data by means of this form is voluntary.                                                                                                    |
| 3. You have a right of access and correction with respect to your personal data as provided for in sections 18 and 22 and Principle 6 of Schedule 1 of the Personal Data (Privacy) Ordinance. Enquiries should be addressed to the school. |
| <ol> <li>For unsuccessful applicants, all admissions data will be destroyed after the<br/>admission process is completed.</li> </ol>                                                                                                    |
|                                                                                                    |
| <u>Apply Now (School Opening of S.2-S.6: September 2024)</u>                                                                                                    |
| <u>Admission Application Online System of Secondary School (Only for</u><br>parents who submitted the online application successfully)                                                                                                    |

 Please complete and submit the online application <u>within 30 minutes</u>. If the application is not submitted successfully <u>in 30 minutes</u>, the system will be logout automatically.

| Personal Information of Applicant |                                                                |
|-----------------------------------|----------------------------------------------------------------|
| Passport Photo:                   | Upload File 😤                                                  |
|                                   | (5cm × 3.8cm)                                                  |
| Name in English:                  | Surname 😫 Other Names 🐇                                        |
|                                   | (the same as the identity document) (Example: CHAN Tai Man)    |
| Name in Chinese:                  | 姓 关 名 关                                                        |
|                                   | (If applicant does not have Chinese name, please fill in "-".) |
| Sex:                              | 🔍 Male 🔍 Female 😤                                              |
| Date of Birth (DD-MM-YYYY):       |                                                                |
| Identity Document No.:            | *                                                              |
|                                   | (Example: A123456(7) )                                         |
| Identity Document:                | Type:                                                          |
| Tel. No. (Home):                  | *                                                              |
|                                   | (If there is no tel. no. provided, please fill in "-"          |

7. Parents please record the **username** and **password** you set up in the online application system for retrieving the updated application information through the system later and then click "Submit".

| New Account Registration<br>You can use the log onto the system for checking the applica | n status & result in the future. |                 |
|------------------------------------------------------------------------------------------|----------------------------------|-----------------|
|                                                                                          | Login Name: Password:            |                 |
|                                                                                          | Captcha Code: Confirm Password:  |                 |
|                                                                                          | 4729 <b>3</b> 3 ∎ Reset          |                 |
|                                                                                          |                                  | 🗙 Close 💿 Submi |

8. After submitting the online application, parents please wait for about 30 seconds for the system to upload the personal information.

If the online application is submitted successfully, the system will show a confirmation "Notice of Online Application Submission Successfully" on the screen.

Please follow the instructions and submit the required documents listed in the "Notice of Online Application Submission Successfully" in person or by mail to the school.

| 1. | Status   | Message                                                                                                    | Date                |
|----|----------|----------------------------------------------------------------------------------------------------|---------------------|
| 0  | Received | Evangel College: Notice of Online Application Submission Successfully                                                                                                    | 2024-03-20 11:24:39 |
|    |          | Dear Parents or Guardians,                                                                                                    |                     |
|    |          | Notice of Online Application Submission Successfully                                                                                                    |                     |
|    |          | 成功骥交網上申請通知                                                                                                    |                     |
|    |          | You have submitted the online application of TEST Three(Application no. : 2425W-SS-0001) for admission to Secondary School successfully. Please follow the following instructions to complete the application.                                                                                                    |                     |
|    |          | Please send the required documents by mail (please mark clearly on the envelope "Application for Admission to Secondary School") or submit in person. Application will not be processed if there are any missing of required documents.                                                                                                    |                     |
|    |          | Required documents (For environmental protection, the school does not accept any plastic-made or paper-made files.):                                                                                                    |                     |
|    |          | <ol> <li>Signed "Online Application Form for Admission to Secondary School" (Please download and print the below attachment "Online Application Form for Admission to<br/>Secondary School");</li> <li>Photocopes of school reports in the previous two years;</li> <li>Records of extra-curricular activities, awards obtained and recommendation letter, if any.</li> </ol>                                                                                                    |                     |
|    |          | Important notes:                                                                                                    |                     |
|    |          | <ol> <li>If the school does not receive any required documents, the application will becancelled.</li> <li>If the Student Passport Photocannobte uploaded through the system successfully, parents please affix a Student Passport Photo on "Online Application Form for Admission to Secondary School".</li> <li>No needto send any photocopy of identity document at the time of submitting the application.</li> <li>Out joint-based applicants and to pay for an entrance examination foce of HKSIOO (how refundable) before the interview.</li> <li>The school will not hold any responsibility for any forms or correspondence lost in the post.</li> <li>All documents submitted will not be returned.</li> <li>If you need to update the personal data, please use a RED bail pent to correct the information directly on "Online Application Form for Admission to Secondary School".</li> <li>If you cannot receive or ogen the e-mails and the attachments through the mobile phone, please login the system. "Admission Application Online System of Secondary School" in the school website (www.evangel.edu.hi) using thecomputerto get the information.</li> </ol> |                     |
|    |          | 本校已收到期試三(申請編號: 2425W-85-0001)的線上中學人學申請,請按以下指示完成申請程序。                                                                                                    |                     |

9. Click "Application Form" and "Attachment" to save and print a copy of the submitted application and the "Notice of Online Application Submission Successfully" respectively for your record.

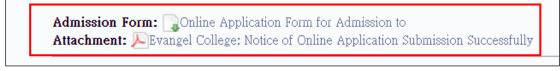

10. If online applications for twins are submitted successfully, please see the sheets at the top of the page.

If parents want to open the admission form of **twins (the second applicant)**, parents please logout the online system first. Enter the username (add "2" after the username) and password in the login page. Choose the sheet of the second applicant and then the application form of that applicant can be opened.

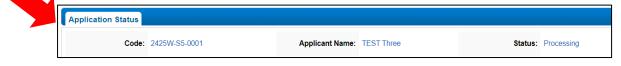

11. Parents can click "Admission Application Online System of Secondary School (Only for parents who submitted the online application successfully)" as mentioned in point 5 above to login the System again and retrieve the notice issued by the school.

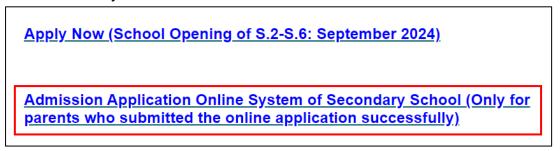

12. Enter the required information and click "Login".

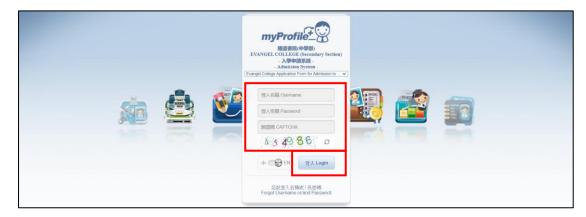

13. If parents forgot the username or/and password, please click "Forgot Username or/and password".

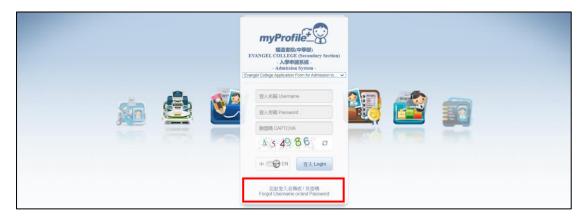

14. Enter the required information and click "Login".

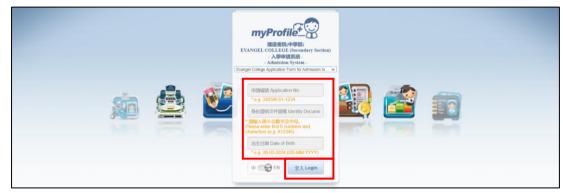